# Perancangan Sistem Informasi Pengolahan Data Belanja Langsung Berbasis Website (Studi Kasus : SKPD Kota Batu)

## Usman Nurhasan<sup>1</sup>, Esa Luh Tresna<sup>2</sup>, Elsa Lusiana Qori<sup>3</sup>, Yuanita Hendra Cahyana<sup>4</sup>

1,2,3,4Teknologi Informasi, Politeknik Negeri Malang E-mail:  $*^{1}$ usmannurhasan@polinema.ac.id, <sup>2</sup> guaorang16@gmail.com,<br> $*^{3}$ elsalusiana4@gmail.com,  $*^{4}$ yuanitabe@gmail.com  $^{3}$ elsalusiana4@gmail.com, <sup>4</sup> yuanitahc@gmail.com

*Abstrak* –Informasi mengenai data progres belanja langsung setiap Satuan Kerja Perangkat Daerah (SKPD) Kota Batu saat ini masih menggunakan sistem yang manual. Untuk setiap SKPD harus mengumpulkan data mengenai progressnya masing-masing kepada bagian monitoring yang nantinya akan dilakukan pemantauan. Sehingga, dalam proses *input* data dilakukan secara berulang untuk mengetahui sejauh mana progress yang telah dilakukan oleh setiap SKPD Kota Batu. Dari permasalahan tersebut maka dibuat aplikasi Sistem Informasi Data Progres Belanja Langsung berbasis website yang mampu menampilkan data progress setiap SKPD dalam bentuk *progress bar*. Hasil keluaran dari aplikasi Sistem Informasi Data Progres Belanja Langsung ini akan menampilkan nama SKPD, prosentase progress, waktu *input* data dan total pagu dalam bentuk *progress bar* yang memiliki warna berbeda dari setiap SKPD yang telah ditambahkan*.* Aplikasi ini hanya dapat diakses semua orang yang berada di Bagian Administrasi Perekonomian dan Pembangunan Sekretariat Daerah Kota Batu karena aplikasi ini berbasis website. Dampak dari implementasi aplikasi ini di SKPD Kota Batu adalah kemudahan dalam kontrol setiap akun belanja dan pelaporan yang dilakukan setiap unit kerja. Sehingga transaksi berjalan sesuai dengan aturan yang ada dan setiap proses dapat dipantau dengan baik.

*Kata Kunci* — *skpd kota batu, sistem informasi, website, progress bar, control dan pelaporan, belanja langsung,* 

*Abstract* –*Information about the progress data of direct shopping for each Regional Work Unit (SKPD) of Batu City is still using a manual system. Each SKPD must collect data on their respective progress to the monitoring department which will be monitored later. So, in the process of data input is done repeatedly to determine the extent of progress that has been made by each SKPD of Batu City. From these problems, a website-based Information System Progress Data Direct Application is made that is able to display progress data for each SKPD in the form of a progress bar. The output from the Information System application The Direct Shopping Progress Data will display the SKPD name, progress percentage, data input time and total ceiling in the form of a progress bar that has a different color from each SKPD that has been added. This application is only accessible to everyone who is in the Administration of Economic Affairs and Development of the Regional Secretariat of the Batu City because this application is website based.*

*Keywords* — *skpd batu city, information system web base, progress bar*

## 1. PENDAHULUAN

Belanja langsung adalah kegiatan belanja daerah yang dianggarkan dan berhubungan secara langsung dengan pelaksanaan program dan kegiatan pemerintah daerah. Belanja jenis ini, pada umumnya dibagi menjadi belanja pegawai, belanja barang dan jasa, dan belanja modal. Belanja pegawai langsung biasanya digunakan untuk pengeluaran honorarium/upah dalam melaksanakan program dan kegiatan pemerintahan daerah. Belanja barang dan jasa langsung digunakan untuk pengeluaran dalam bentuk pembelian/pengadaan barang yang nilai manfaatnya kurang dari 12 bulan. Sedangkan belanja modal digunakan untuk pengeluaran yang dilakukan dalam rangka pembelian/pengadaan atau pembangunan aset tetap berwujud yang mempunyai nilai manfaat lebih dari 12 bulan [1].

Bagian Administrasi Perekonomian dan Pembangunan Sekretriat Daerah Kota Batu adalah salah satu bagian yang dalam melaksanakan tugas berada di bawah koordinasi Asisten yang membawahinya, yaitu Asisten Administrasi Pembangunan dan Kesejahteraan Rakyat yang merupakan salah satu dari 3(tiga) Asisten Sekretariat Daerah Kota Batu. Bagian Administrasi Perekonomian dan Pembangunan berada di Jl. Panglima Sudirman No.507, Pesanggrahan, Kecamatan Batu, Kota Batu, Jawa Timur. Dalam menjalankan tugas dan fungsinya, Bagian Administrasi Perekonomian dan Pembangunan memiliki tugas menyiapkan perencanaan, rumusan kebijakan, pembinaan administrasi dan teknis, koordinasi, monitoring dan mengendalikan kegiatan di bidang perekonomian dan pembangunan.

Saat ini di SKPD Kota Batu belum terdapat sebuah system yang terintegrasi. Hal ini yang menyebabkan pelaporan, pengajuan, dan kontrol pada transakasi belanja barang membutuhkan waktu yang lama. Kendala ini terjadi di hampir seluruh SKPD yang ada dikota lain. Sehingga efisiensi waktu pada setiap proses menjadi sangat rendah. Bagian Administrasi Perekonomian dan Pembangunan Sekretariat Daerah Kota Batu menginginkan adanya suatu sistem informasi mengenai data progress belanja langsung setiap SKPD yang awalnya masih dalam bentuk manual untuk membantu memanajemen pengelahan data pengeluaran keuangan setiap SKPD. Oleh karena itu, dibuatlah sebuah sistem informasi data progress belanja langsung yang dapat memberikan informasi data progress belanja langsung untuk setiap SKPD Kota Batu. Dengan adanya sistem informasi laporan keuangan tersebut diharapkan dapat mempermudah proses pengawasan dalam hal pengelolaan keuangan.

#### 2. METODE PENELITIAN

#### *2.1 Belanja Langsung*

Belanja langsung adalah kegiatan belanja daerah yang dianggarkan dan berhubungan secara langsung dengan pelaksanaan program dan kegiatan pemerintah daerah. Belanja jenis ini, pada umumnya dibagi menjadi belanja pegawai, belanja barang dan jasa, dan belanja modal. Belanja pegawai langsung biasanya digunakan untuk pengeluaran honorarium/upah dalam melaksanakan program dan kegiatan pemerintahan daerah. Belanja barang dan jasa langsung digunakan untuk pengeluaran dalam bentuk pembelian/pengadaan barang yang nilai manfaatnya kurang dari 12 bulan dan pemakaian jasa dalam melaksanakan program dan kegiatan pemerintahan daerah. Sedangkan belanja modal digunakan untuk pengeluaran yang dilakukan dalam rangka pembelian/pengadaan atau pembangunan aset tetap berwujud yang mempunyai nilai manfaat lebih dari 12 bulan untuk digunakan dalam kegiatan pemerintahan [1]. **S**alah satu unit pemerintahan yang dapat melaksanakan proses belanja langsung adalah SKPD. Satuan Kerja Perangkat Daerah (SKPD) adalah perangkat Pemerintah Daerah (Provinsi maupun Kabupaten/Kota) di Indonesia. SKPD adalah pelaksana fungsi eksekutif yang harus berkoordinasi agar penyelenggaraan pemerintahan berjalan dengan baik. Dasar hukum yang berlaku sejak tahun 2004 untuk pembentukan SKPD adalah Pasal 120 UU no. 32 tahun 2004 tentang Pemerintahan Daerah.

#### *2.2 Sistem Informasi berbasis Web*

Sistem Informasi (SI) Web adalah kombinasi dari teknologi informasi dan aktivitas orang yang menggunakan teknologi itu untuk mendukung operasi dan manajemen. Pengertian sistem informasi menurut John F. Nash adalah kombinasi dari manusia, fasilitas atau alat teknologi, media, prosedur dan pengendalian yang bermaksud menata jaringan komunikasi yang penting, proses atau transaksi tertentu dan rutin, membantu manajemen dan pemakai intern dan ekstern dan menyediakan dasar pengambilan keputusan yang tepat.[2] Sistem berplatform ini kemudian berkembang pesat dan menjadi salah satu solusi dalam kasus memanajemen sebuah dokumen yang dikelola bersama.

#### *2.3 Progress Bar*

*Progress bar* adalah elemen kontrol grafis yang digunakan untuk memvisualisasikan perkembangan operasi komputer yang diperluas, seperti unduhan, transfer file, atau instalasi. Terkadang, grafik disertai dengan representasi tekstual dari kemajuan dalam format persen. Konsep ini juga dapat dianggap memasukkan "bar pemutaran" di pemutar media yang melacak lokasi saat ini dalam durasi file media[3]. Progress bar merupakan komponen dalam user interface sebagai penanda proses yang sedang berjalan. Dalam kasus ini, progress bar akan digunakan sebagai penanda proses pengelolaan dana dalam SKPD. Sehingga pimpinan dari unit akan menjadi mudah dalam memantau kinerja dari masing-masing SKPD.

#### *2.4 Metode Penelitian*

Metode yang digunakan dalam pembuatan aplikasi data progress belanja Langsung ini mengacu pada metode *Waterfall*. Dalam metode *Waterfall* ini terdapat lima tahap, langkahlangkahnya adalah sebagai berikut :

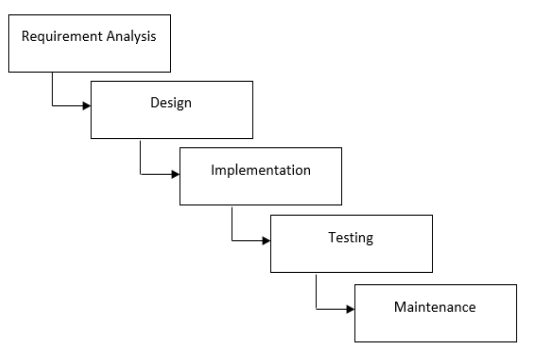

Gambar 1 Alur Metode *Waterfall*

## *2.4.1 Requirement Analysis*

Spesifikasi kebutuhan sistem terdiri dari spesifikasi kebutuhan fungsional, kebutuhan nonfungsional, kebutuhan *hardware,* dan kebutuhan *software* :

- a. Kebutuhan Fungsional
	- Berikut adalah kebutuhan fungsional dari aplikasi ini :
	- 1. Melakukan *login*
	- 2. Mengelola daftar admin, daftar SKPD dan data pengeluaran
	- 3. Menampilkan data progress setiap SKPD
	- 4. Mencetak data progress
- b. Kebutuhan Non-Fungsional

Berikut adalah kebutuhan non-fungsional dari aplikasi ini :

- 1. Terdapat daftar admin, daftar SKPD dan data pengeluaran
- 2. Data progress yang berupa *progress bar*
- 3. Terdapat fitur cetak pada data progress
- 4. Aplikasi ini berbasis website
- 5. Aplikasi ini hanya dapat digunakan oleh admin bagian monitoring belanja langsung
- c. Kebutuhan *Software* Perangkat Lunak yang digunakan dalam pengerjaan sistem ini, yaitu XAMPP, Sublime Text dan Google Chrome.
- d. Kebutuhan *Hardware*

Perangkat keras (*Hardware*) yang digunakan dalam pembuatan aplikasi data progres belanja langsung, yaitu notebook atau Laptop.

#### *2.4.2 Design*

Proses desain akan menerjemahkan syarat kebutuhan ke sebuah perancangan perangkat lunak yang dapat diperkirakan sebelum dibuat koding.

a. Perancangan Sistem

Sistem aplikasi data progres belanja langsung yang akan diterapkan pada Bagian Administrasi Perekonomian dan Pembangunan khususnya pada bagian monitoring dengan berbasis website ini merupakan aplikasi yang nantinya akan memberikan informasi mengenai

progres belanja langsung setiap Satuan Kerja Perangkat Daerah(SKPD) Kota Batu yang akan dipantau dalam setiap bulannya dalam bentuk *progres bar*. Pada aplikasi ini hanya bisa diakses oleh admin yang telah terdaftar dan memiliki akun untuk melakukan dapat *login.* 

Aplikasi data progress belanja langsung ini memiliki 5 fitur, yaitu Beranda, Data Admin, Data SKPD, Data Pengeluaran, Progres SKPD. Pada fitur Beranda, yaitu halaman utama dimana pengguna akan melihat tampilan awal setelah melakukan *login.* Kemudian fitur Data Admin, pengguna dapat melihat data admin yang sudah terdaftar, menambahkan admin baru, mengedit data admin dan menghapus data admin. Fitur Data SKPD, pengguna dapat melihat data seluruh SKPD yang telah ditambahkan, menambahkan data SKPD, mengedit data SKPD dan menghapus data SKPD. Fitur Data Pengeluaran, pengguna dapat melihat data pengeluaran seluruh SKPD yang ada, serta dapat menambahkan data pengeluaran setiap SKPD yang telah terdaftarkan pada data SKPD. Selanjutnya fitur Progres SKPD, pengguna dapat menampilkan data progres setiap SKPD dalam melakukan belanja langsung dengan cara mengisikan data berupa bulan dan tahun. Setelah itu, akan muncul data yang telah ditambahkan pada data pengeluaran dalam bentuk *progress bar.* Selain menampilkan data progress yang telah ditambahkan, pengguna juga dapat melakukan cetak data.

#### b. Desain WBS (*Work Breakdown System)*

*Work Breakdown Structure* (WBS) adalah suatu metode pengorganisasian proyek menjadi struktur pelaporan hierarakis. Berikut merupakan desain WBS dari sistem aplikasi data progres belanja langsung.

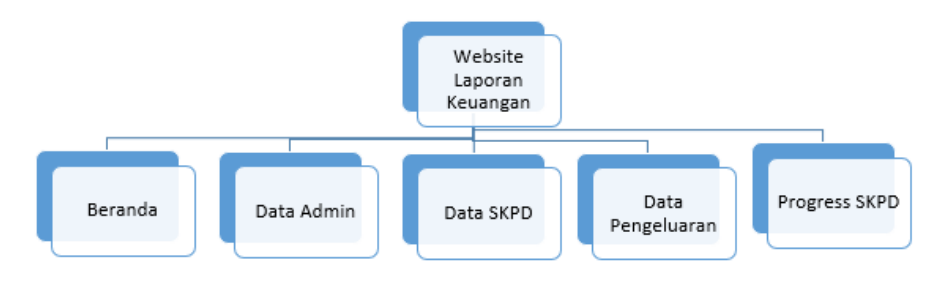

Gambar 2 Desain WBS Sistem

Ketika pengguna mengakses website ini, langkah awal yang harus dilakukan yaitu melakukan *login* dengan akun yang telah terdaftarkan. Kemudian, pengguna akan dihadapkan dengan beberapa pilihan menu, yaitu menu "Beranda", menu "Data Admin", menu "Data SKPD", menu "Data Pengeluaran" dan menu "Progres SKPD".

#### c. *Use Case Diagram*

*Use Case* menjelaskan interaksi yang terjadi antara actor – inisiator dari interaksi system itu sendiri dengan system yang ada. Di dalam *use case* ini akan diketahui fungsi - fungsi apa saja yang berada pada sistem yang dibuat. Berikut merupakan diagram *use case* dari sistem aplikasi data progress belanja langsung.

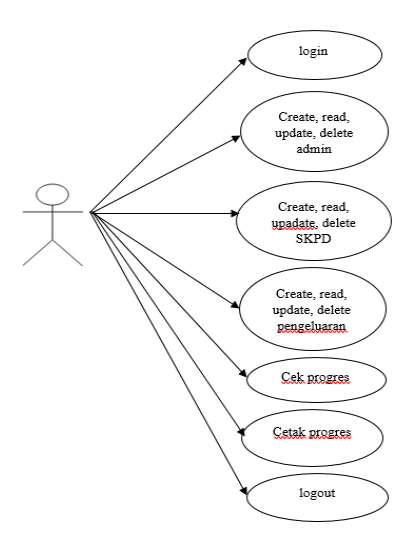

## Gambar 3 *Use Case Diagram*

Pada gambar 3 ditunjukkan *Use Case Diagram* dari system aplikasi data progress belanja langsung. Dalam *use case* tersebut dijelaskan kegiatan yang dapat dilakukan oleh pengguna atau admin. Pengguna dapat melakukan *login*, mengelola data admin berupa *create, read, update, delete.* Pengguna dapat mengelola data SKPD berupa *create, read, update, delete.*  Pengguna dapat mengelola data pengeluaran berupa *create, read, update, delete.* Serta, pengguna dapat menampilkan data progress setiap SKPD yang akan ditampilkan dalam bentuk *progress bar*, mencetak data yang ada dalam *progress bar* dan melakukan *logout.*

## d. *Flowchart*

*Flowchart* merupakan cara penyajian dari suatu algoritma. Berikut merupakan *flowchart*  dari sistem aplikasi data progres belanja langsung.

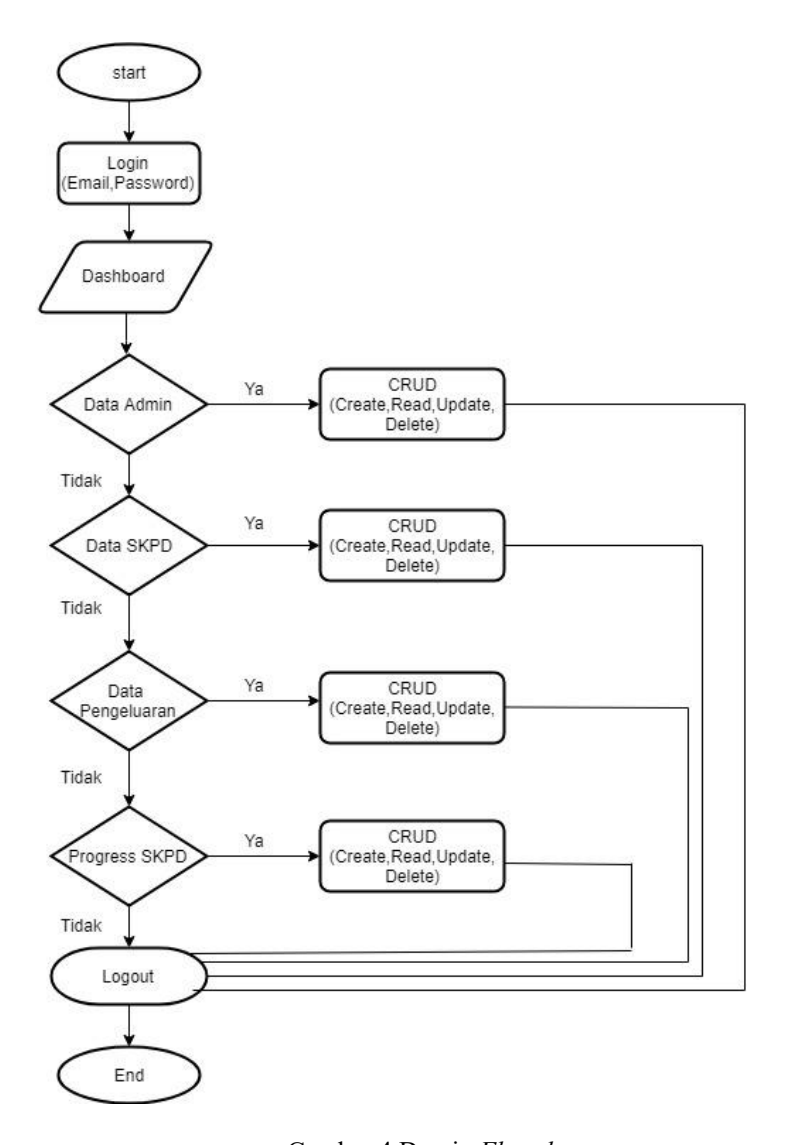

Gambar 4 Desain *Flowchart*

Pada Gambar 3.4 *Flowchart* ini menjelaskan sistem ini dimulai dari admin harus melakukan *login* dengan menginputkan *email* dan *password.* Setelah melakukan *login,* admin akan memasuki halaman utama atau beranda. Pada halaman utama, admin akan disuguhkan beberapa pilihan fitur. Pilihan fitur tersebut berupa data admin, data SKPD, data pengeluaran dan progress SKPD. Jika admin ingin melihat, menambahkan, mengedit atau menghapus daftar admin, maka admin harus ke halaman data admin. Jika admin ingin menambahkan, melihat, mengedit atau menghapus data SKPD, maka admin harus ke halaman SKPD. Jika admin ingin melihat, menambahkan, mengedit atau menghapus data pengeluaran, maka admin harus ke halaman data pengeluaran. Jika admin ingin melihat data progress dan mencetak data, maka admin harus ke halaman progress SKPD. Selain itu, admin juga dapat melakukan *logout* sebelum meninggalkan aplikasi tersebut.

### *2.4.3 Implementation*

Dalam tahap ini dilakukan pembuatan aplikasi. Pembuatan perangkat lunak dipecah menjadi modul-modul kecil yang nantinya akan digabungkan dalam tahap berikutnya. Selain itu dalam tahap ini juga dilakukan pemeriksaaan terhadap modul yang dibuat, apakah sudah memenuhi fungsi yang diinginkan*.*

## *2.4.4 Testing*

Di tahap ini dilakukan uji coba di Jurusan Teknologi Informasi Politeknik Negeri Malang untuk mengetahui apakah perangkat lunak yang dibuat telah sesuai dengan desainnya dan apakah masih terdapat kesalahan.

## *2.4.5 Maintenance*

Tahap ini dilakukan jika perangkat lunak sudah jadi dan mengalami kerusakan. Maka akan dilakukan pemeliharaan. Pemeliharaan termasuk dalam memperbaiki kesalahan yang tidak ditemukan pada langkah sebelumnya.

#### 3. HASIL DAN PEMBAHASAN

Berikut merupakan hasil dari keseluruhan tampilan dari aplikasi data progress belanja langsung berbasis website.

## *3.1 Halaman Login*

Berikut merupakan hasil tampilan dari halaman *login.*

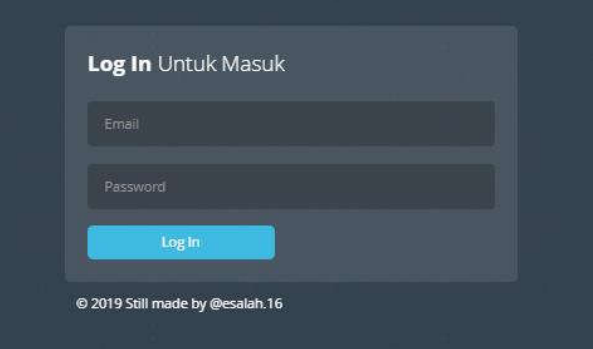

Gambar 5. Halaman *Login*

Halaman ini merupakan halaman yang pertama kali akan dijumpai oleh pengguna saat akan membuka aplikasi data progres belanja langsung. Dalam halaman ini, pengguna harus menyiapkan data berupa *email* dan *password* yang sesuai dengan akun yang telah ditambahkan sebelumnya pada daftar admin untuk melakukan *login.*

## *3.2 Halaman Beranda*

Berikut merupakan hasil tampilan dari hamalan beranda.

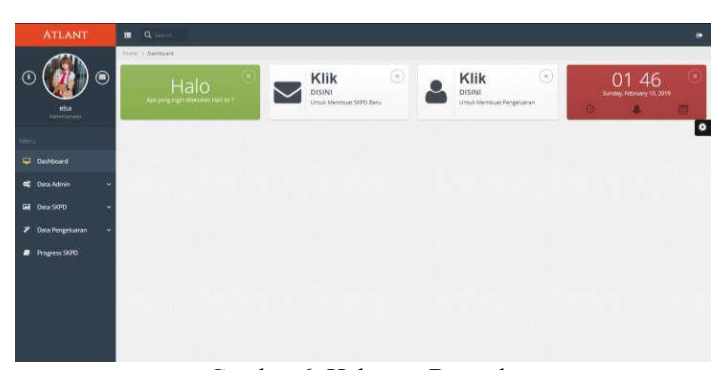

Gambar 6. Halaman Beranda

Dalam halaman ini terdapat beberapa menu, yaitu Data Admin, Data SKPD, Data Pengeluaran dan Progres SKPD.

#### *3.3 Halaman Daftar Admin*

Berikut merupakan tampilan dari halaman daftar admin.

| <b>ATLANT</b>                      | Q<br>型                       |                   |                | ٠                       |
|------------------------------------|------------------------------|-------------------|----------------|-------------------------|
|                                    | Hirts   Distance             |                   |                |                         |
| ۵                                  | Tabel Admin                  |                   |                | $\odot$ o $\ast$        |
|                                    | think 10<br><b>Latina</b>    |                   |                | femits <sup>7</sup>     |
| psinice Ang<br>$A$ from the set of | <b>Crowit</b>                | * Name            | 2. Namor Telp  | $1 - A(4)$<br>$\bullet$ |
|                                    | avantifiquation.             | <b>Jemice Avg</b> | +6209587329631 | $\alpha$ is             |
| irris                              | elukunitgenel som            | $_{\rm elad}$     | AG380047336031 | $\alpha$ is             |
| ٠<br>Dautsboard                    | yunnedgrad.com               | <b>Fueros</b>     | econtribute    | $\alpha$                |
| <b>Data Admin</b><br>$\alpha$<br>v | Showing 1 to 3 of 3 provinci |                   |                | Peritor<br>tipic<br>×   |
| 國<br>Deta SKPO                     |                              |                   |                |                         |
| Dota Pengeluaran<br>×              |                              |                   |                |                         |
| Progress SAPD<br>₽                 |                              |                   |                |                         |
|                                    |                              |                   |                |                         |
|                                    |                              |                   |                |                         |

Gambar 7 Halaman Daftar Admin

Pada halaman ini akan ditampilkan daftar admin yang telah ditambahkan. Selain itu, admin juga bisa mengelola data dengan mengedit atau menghapus data yang telah ada.

#### *3.4 Halaman Tambah Admin*

Berikut merupakan tampilan dari halaman tambah admin.

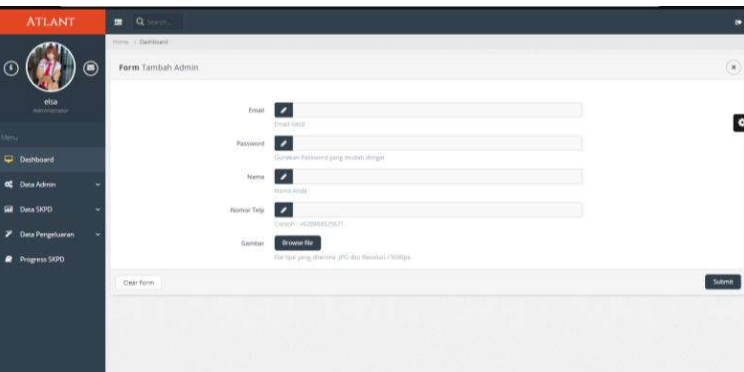

Gambar 8 Halaman Tambah Admin

Halaman tambah admin, memiliki fnngsi untuk melakukan penambahan admin baru. Untuk menambah admin baru, yang harus dipersiapkan untuk melengkapi data sebagai admin yaitu berupa *email, password,* nama, nomor telepon dan gambar.

## *3.5 Halaman Daftar SKPD*

Berikut merupakan tampilan dari halaman daftar SKPD.

| <b>ATLANT</b>                 | $\alpha$<br>霍                                                      |                   |                       |                | ٠         |
|-------------------------------|--------------------------------------------------------------------|-------------------|-----------------------|----------------|-----------|
|                               | HILL & NHRIGHT                                                     |                   |                       |                |           |
| ◉                             | Tabel SKPD                                                         |                   |                       | $-121$         |           |
|                               | Tree: 110<br><b>MARYE</b>                                          |                   | <b>Search</b>         |                |           |
| Jeanice Are<br>Administration | Warnia SAIFO                                                       | ×<br><b>Dags:</b> | Addud by              | Abui           |           |
|                               | Exiter Keijengen Dawysh                                            | 1000000           | <b>Distrace King</b>  | 区市             | $\bullet$ |
| <b>Hotel</b>                  | Sailer: Reverage lenger (Berceos Derror).                          | 3000003           | Donner Arg            | 穿是             |           |
| <b>Dishboard</b>              | Badar Penanggulangan Bencarut Deershi                              | 1000001           | jasratic Fret         | 17 全           |           |
| Dota Admin                    | Badah Persenancian Hernburgunan, Permittan dan Pengembangan Daerah | 300005            | parece Ang            | 2.8            |           |
|                               | Bagier: Adm Kesejahrgraav Kaupt blir: Segal                        | 100003            | Interior Arig         | 27.8           |           |
| Data 90%                      | Bagian Administrate Persponsibles dan Douhams Daurah"<br>٠         | 300003            | Janeiro Arm           | $2^{\circ}$ if |           |
| Data Hergebarrah              | Dagien Admirasses Falebonisten, dan Rentsergunan                   | MODDOOD           | <b>Jeanice Arte</b>   | $2^{\prime}$   |           |
|                               | Digitan Helsungen Masyscaber.                                      | 8000005           | pennice Ang           | 次 章            |           |
| Pengyies (SKPC)               | <b>Togran Lisanum Bengadaan</b>                                    | 1000003           | <b>Jeanstein Area</b> | $(2^{r}-1)$    |           |
|                               | Region Organizato                                                  | nocoos            | (Weinich Ang)         | IF. 0          |           |
|                               | Showing Tracklind Studentee:                                       |                   | Prestige              | TE.<br>x       | - Mary    |

Gambar 9 Halaman Daftar SKPD

Pada halaman ini akan menampilkan semua daftar SKPD yang telah ditambahkan oleh admin. Data tersebut berupa nama SKPD, jumlah pagu, *add by* dan aksi yang berupa *button edit* untuk melakukan perubahan data dan *button delete* untuk menghapus data.

## *3.6 Halaman Tambah SKPD*

Berikut merupakan tampilan dari halaman tambah SKPD.

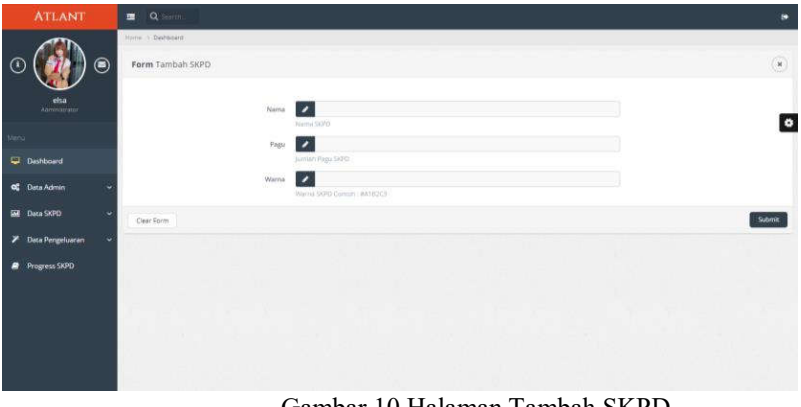

Gambar 10 Halaman Tambah SKPD

Halaman tambah SKPD memiliki fungsi untuk menambah data SKPD(Satuan Kerja Perangkat Daerah). Untuk menambahkan data SKPD, yang harus dipersiapkan untuk melengkapi data berupa nama SKPD, jumlah pagu dari setiap SKPD yang sesuai dengan data SIRUP dan warna sebagai tanda atau ciri yang dimiliki setiap SKPD.

*3.7 Halaman Daftar Pengeluaran*

Berikur merupakan tampilan dari halaman daftar pengeluaran.

| ATLANT                               | $Q^*$<br>彏                                                            |                       |            | ø.                            |
|--------------------------------------|-----------------------------------------------------------------------|-----------------------|------------|-------------------------------|
|                                      | Horse, o Distribute                                                   |                       |            |                               |
| ۵                                    | Tabel Pengeluaran                                                     |                       |            | $-121$                        |
|                                      | accries<br>they [10]                                                  |                       | Sawdy.     |                               |
| <b>Josepher Ang</b><br>Administrator | Norse SKPD                                                            | - Nominal Pergetuaren | 1 Targgal  | $\mathsf{Ab}\bar{\mathsf{m}}$ |
| om v                                 | Badan Penanggulangan Bercana Dasrah                                   | 200000                | 2219-02-08 | $\bullet$<br>200              |
| Merra.                               | Beden Perenciation: Pembergizeit, Pemilitier den Pengembergen Deereh. | 600000                | 2010/07/20 | 学部                            |
| C bestoond                           | Dinis Sendaran                                                        | 52000000              | 2010/05/25 | 送言                            |
| Data Admin<br>œ<br>v                 | Showing 1 to 3 of 3 moves.                                            |                       | Prevision  | Tiest.<br>×                   |
| Data SORO<br>œ                       |                                                                       |                       |            |                               |
| Doka Pengeluaran<br>×                |                                                                       |                       |            |                               |
| Progress SKPO                        |                                                                       |                       |            |                               |
|                                      |                                                                       |                       |            |                               |

Gambar 11 Halaman Daftar Pengeluaran

Pada halaman ini akan menampilkan semua daftar pengeluaran yang berupa nama SKPD, nominal pengeluaran, tanggal pengeluaran dan aksi yang berupa *button edit* dan *delete.* Untuk melihat data pengeluaran, dalam halaman ini juga telah dilengkapi dengan fitur *search* yang dapat mempermudah pencarian data pengeluaran. Selain itu, dalam halaman ini juga dapat diatur untuk jumlah daftar yang ingin ditampilkan.

## *3.8 Halaman Tambah Pengeluaran*

Berikut merupakan tampilan dari halaman tambah pengeluaran.

| <b>ATLANT</b>                    | $\mathbf{Q}$<br>医                                                  |                      |                |                         | ٠ |
|----------------------------------|--------------------------------------------------------------------|----------------------|----------------|-------------------------|---|
|                                  | minis y dalencars                                                  |                      |                |                         |   |
| ۵                                | Tabel Pengeluaran                                                  |                      |                | $( - )$ $( 0 )$ $( 0 )$ |   |
|                                  | Man 16<br>secrics.                                                 |                      | Specific       |                         |   |
| Jeanice Ang<br><b>Street Way</b> | Nomia SKPD                                                         | - Weeked Pengelation | I Tanggal<br>× | Met.                    |   |
|                                  | Sider Retarggallengto Bancara Daerah                               | 100000               | 2019-02-08     | $Q \cdot 0$             | ۰ |
| <b>Gray</b>                      | Beliet Peranter and Pandangians, Fereitzer dan Fergendungen Damah. | 650000               | 2010/05/30     | 97.6                    |   |
| C Databard                       | Directionshipses                                                   | 12000000             | 2010/01/28     | 学者                      |   |
| Data Admin.<br>œ<br>v            | Showng 1 in Jul 3 emmin.                                           |                      | Printain       | <b>EXT</b> Nove         |   |
| Data SKRD<br>麻<br>w              |                                                                    |                      |                |                         |   |
| Data Penginuaran<br>,            |                                                                    |                      |                |                         |   |
| Progress SEPO<br>₽               |                                                                    |                      |                |                         |   |
|                                  |                                                                    |                      |                |                         |   |
|                                  |                                                                    |                      |                |                         |   |
|                                  |                                                                    |                      |                |                         |   |
|                                  |                                                                    |                      |                |                         |   |

Gambar 12 Halaman Tambah Pengeluaran

Halaman tambah pengeluraran memiliki fungsi untuk menambah data pengeluaran setiap SKPD. Untuk menambahkan data pengeluaran, yang harus diisikan yaitu nama SKPD yang telah ditambahkan sebelumnya, nominal pengeluaran SKPD yang dipilih, tanggal pengeluaran belanja langsung, serta penulis data pengeluaran. Semua kolom harus diisikan dengan lengkap, jika tidak penambahan data akan gagal.

#### *3.9 Halaman Progres SKPD*

Berikut merupakan tampilan dari halaman progres SKPD.

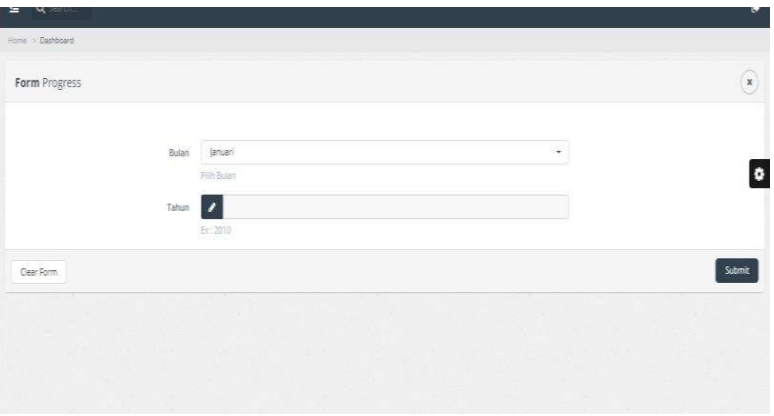

Gambar 13 Halaman Progres SKPD

Halaman ini merupakan halaman yang akan menampilkan progress belanja langsung dari setiap SKPD dalam setiap bulannya. Ketika ingin melihat hasil progress belanja langsung setiap SKPD, maka perlu mengisikan data berupa bulan dan tahun. Data yang akan tampil dalam bentuk *progress bar*.

Berikut merupakan tampilan hasil dari data progress belanja langsung dalam bentuk *progress bar* dan hasil tampilan ketika dicetak.

| <b>ATLANT</b>         | $\blacksquare$ Q is an                                            |            |                      | о                     |
|-----------------------|-------------------------------------------------------------------|------------|----------------------|-----------------------|
|                       | mone - Dishboard                                                  |            |                      |                       |
| ۵                     | Daftar Progress SKPD Bulan January Tahun 2019                     |            |                      | O Cetak Halaman       |
| elsa                  | Nama SKPD                                                         | Progress   | <b>Tangget toput</b> | <b>Total Page</b>     |
| Administrater         | Dinas Kesehatan                                                   | <b>STA</b> | 2019-01-29           | 24000000<br>$\bullet$ |
| Menu                  | Badan Perencanaan Pembangurun, Peralitian dan Pengembangan Daerah | 20%        | 2019-01-30           | 3000000               |
| Deshboard             |                                                                   |            |                      |                       |
| OC Data Admin.<br>c   |                                                                   |            |                      |                       |
| <b>EMI</b> Data SKPD  |                                                                   |            |                      |                       |
| ×<br>Data Pergeluaran |                                                                   |            |                      |                       |
| Progress SKPD         |                                                                   |            |                      |                       |
|                       |                                                                   |            |                      |                       |
|                       |                                                                   |            |                      |                       |
|                       |                                                                   |            |                      |                       |
|                       |                                                                   |            |                      |                       |
|                       |                                                                   |            |                      |                       |

Gambar 14 *Progress Bar*

Gambar 14 merupakan tampilan *progress bar* dari hasil progress setiap SKPD yang telah ditambahkan pengeluarannya. Dalam halaman ini juga dilengkapi dengan fitur cetak halaman.

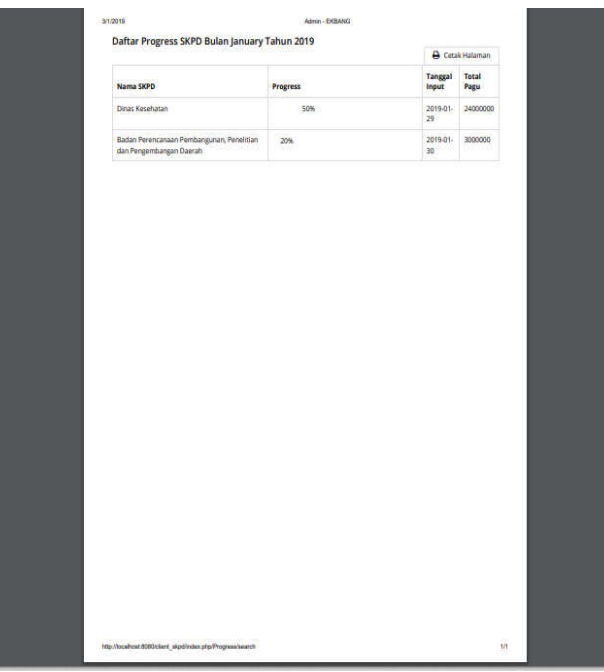

Gambar 15 Hasil Cetak Data

Gambar 15 merupakan hasil cetak dari aplikasi system informasi data progress belanja langsung yang menampilkan data nama SKPD, prosentase progress, waktu *input* data dan total pagu.

#### 4. SIMPULAN

Dari pembahasan yang dijelaskan dapat diperoleh beberapa kesimpulan sebagai berikut :

- 1. Sistem Informasi Pengolahan Data Belanja yang diterapkan di SKPD Kota Batu ini dapat menampilkan proses pengajuan dan pelaporan di tiap unit yang ada.
- 2. Adanya pengajuan dan pelaporan yang dapat dipantau secara realtime dapat mempermudah koordinasi di tiap unit sehingga control pada setiap proses dapat dilakukan dengan mudah.
- 3. Progres pengajuan di tiap unit dapat ditampilkan oleh aplikasi dalam bentuk *progress bar* sehingga dapat mempermudah dalam monitoring data progress belanja langsung.

4. Aplikasi ini bisa diakses oleh multi user dengan hak akses sesuai kebutuhan dengan harapan agar aplikasi dapat dikembangkan pada proses transaksi yang lebih kompleks terkait transakasi yang terjadi di setiap unit SKPD.

## DAFTAR PUSTAKA

- [1] Ma'ruf, Mohammad (2006). Peraturan Menteri Dalam Negeri Nomor 13 Tahun 2006 (PDF). Jakarta: Kementerian Dalam Negeri Republik Indonesia diakses pada 22 Januari 2019
- [2] Haywood, K. M. (2000). Responsible and Responsive Tourism Planning in the Community. In C.Ryan and S. Page (Eds). Tourism Management: Towards the New Millennium Kadir, A., 2002, Dasar Pemrograman Web Dinamis Menggunakan PHP, Andi, Yogyakarta diakses pada 28 Januari 2019
- [3] Harrison, C., Amento, B., Kuznetsov, S., and Bell, R. 2007. "Rethinking the progress bar". In Proceedings of the 20th Annual ACM Symposium on User interface Software and Technology. UIST '07. ACM, New York, NY. 115-118 diakses pada 16 Januari 2019
- [4] Arsad, 2011, Perancangan Sistem Informasi Pariwisata Berbasi Web Di Dinas Kebudayaan dan Pariwisata Kabupaten Muna, Jakarta : Universitas Islam Negeri Syarif Hidayatullah diakses pada 15 Januari 2019
- [5] Buku Uraian Tugas Pokok dan Fungsi Peraturan Walikota Batu Nomor 68 tahun 2016
- [6] Harijanto, Budi., et all. 2018. Rancang Bangun Sistem Informasi Lowongan Kerja Di JPC Polinema Dengan Metode *Quick Start,* Malang : Politeknik Negeri Malang diakses pada 2 Februari 2019
- [7] Rejeki, Indah Tri.,Miyono, Nur.,2015, Perancangan Sistem Informasi Pariwisata Kabupaten Kudus Berbasis Web, Semarang: STMIK ProVisi Semarang diakses pada 30 Januari 2019
- [8] Sistem Informasi Pengertian dan Kepentingannya, Repro: Ilmu Tanah UGM. Nugroho, B., 2004, PHP & mySQL dengan editor Dreamweaver MX, Andi, Yogyakarta diakses pada 10 Februari 2019